# **Activité CSS N° 1**

Le **HTML** n'a pas été conçu pour gérer la mise en page (c'est possible, mais c'est une **mauvaise pratique**). Le HTML s'occupe uniquement du **contenu** et de la **sémantique** c'est à dire du sens de chaque élément grâce à différentes balises.

Tout ce qui concerne la mise en page et l'aspect **design** c'est à dire le **style** de la page se réalise avec le **CSS** (Cascading Style Sheets).

# **Accéder au site Trinket.io**

Tu vas compléter la page **index.html** ainsi que le fichier **style.css** (clique sur l'onglet style.css) de l'exemple suivant à partir du site **Trinket.io** : <html> <iframe src="[https://trinket.io/embed/html/c314ca9500"](https://trinket.io/embed/html/c314ca9500) width="100%" height="600" frameborder="0" marginwidth="0" marginheight="0" allowfullscreen></iframe> </html>

# **Le fichier CSS style.css**

Il est conseillé de **définir** les styles CSS dans un **fichier séparé** de la page HTML. Il faudra seulement indiquer à la page HTML quel fichier de style utiliser. C'est le rôle de la balise **<link>** située dans **l'entête <head>** de la page **index.html**.

<**[link](http://december.com/html/4/element/link.html)** rel="stylesheet" href="style.css">

- **Modifie et complète** le contenu du **fichier style.css** avec ce code suivant : <code html> h1 { text-align: center; backgroundcolor: red; } h2 { font-family: Verdana; font-style: italic; color: green; } </code>
- visualise le résultat de la page pour comprendre :
	- ce que fait l'**attribut CSS text-align** et sur quel élément HTML il s'applique,
	- ce que fait l'attribut **CSS color** et sur quel élément HTML il s'applique.

La langage **HTML** tout est un langage à balise avec :

des balises que l'on **ouvre**. Une balise ouvrante est de la forme **<**nomdelabalise>. \* et des balises que l'on *ferme*. Une balise fermante est de la forme *</*nomdelabalise**>**.

### **l'attribut CSS id**

Modifie le fichier index.html de la manière suivante :

<**[p](http://december.com/html/4/element/p.html)** id="para\_1">Voici mon premier <**[strong](http://december.com/html/4/element/strong.html)**>paragraphe</**[strong](http://december.com/html/4/element/strong.html)**>.</**[p](http://december.com/html/4/element/p.html)**>

Rajoute à la fin du fichier style.css les lignes suivantes :

```
#para_1
{
font-style: italic;
color: green;
}
```
• Ouelles modifications observes-tu ?

Il est possible de **cibler** un paragraphe et pas un autre en utilisant **l'id** du paragraphe pour que le style défini ne s'applique qu'à lui.

En CSS **l'id** dans la page HTML se traduisant par le signe # dans le fichier CSS.

Il est aussi possible d'utiliser l'attribut **class** à la place de l'id. Dans le style pourra s'utiliser sur **plusieurs éléments HTML**. Dans le fichier CSS, tu utiliseras le point . à la place du #.

#### **Ce qui donnerait dans le fichier index.html :**

```
 <p id="para_1">Voici mon premier <strong>paragraphe</strong>.</p>
 <p class="para_2">Voici mon deuxième <strong>paragraphe</strong>.</p>
```
#### **Et dans le fichier style.css en ajoutant les lignes suivantes :**

.para\_2

```
{
   font-style: italic;
   color: blue;
}
```
### **Question 4**

**Modifie** le contenu du **fichier index.html** et du fichier **style.css** pour avoir le résultat suivant :

```
Voici ce que tu dois visualiser :
```
## **Les balises de base du CSS**

Voici un lien parmi d'autres pour découvrir les balises de base du CSS :

<https://openclassrooms.com/courses/apprenez-a-creer-votre-site-web-avec-html5-et-css3/memento-des-proprietes-css>

### **Activité Les langages pour créer des sites Web ...**

[Les langages pour créer des sites Web](/doku.php/isn/langageweb)

From: [/](#page--1-0) - **Les cours du BTS SIO**

Permanent link: **</doku.php/isn/css1>**

Last update: **2020/09/15 09:30**

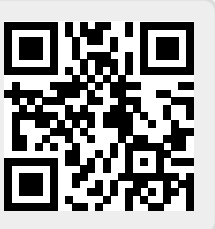